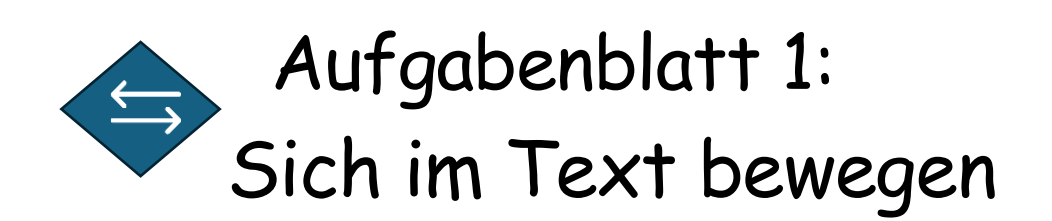

## **1) Fußballlabyrinth**

Nutze die Navigationstasten, um den Fußball in die Tore zu bringen. Das Spiel ist vorbei, wenn du beim blauen Punkt angekommen bist.

**Achtung**: Pass auf, dass du das Hütchen und den Handschuh nicht berührst. Dann springt der Ball wieder zum Startpunkt zurück.

Hier kommst du zur Aufgabe.

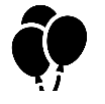

Lass die Luftballons platzen!

**2) Luftballonspiel**

Klicke dafür mit der linken Maustaste auf die bunten Luftballons. Spiele das Spiel 3 Mal.

**Achtung**: Pass auf, dass du die schwarzen Ballons nicht triffst. Dann ist das Spiel vorbei.

[Hier kommst du zur Aufgabe](https://grundschullernportal.zum.de/wiki/Aufgabensammlung:_Texte_digital_%C3%BCbearbeiten/Sich_im_Text_bewegen) (unten auf der Seite).

## **3) Klick mich im Text**

Klicke mit der linken Maustaste auf die roten Felder. Du siehst, dass der Mauszeiger im Text blinkt. Klicke dann auf "Fertig".

。<br>Hier kommst du zur Aufaabe.